PC-Talkerの設定メニューを開く Ctrl+Alt+F12 Ctrl+Alt+F12 PC-Talkerコマンドを1回スルー Ctrl+Alt+Win+Z Ctrl+Alt+Win+Z PC-Talkerの終了 Ctrl+Alt+F3 Ctrl+Alt+F3 PC-Talkerの再起動 Ctrl+Shift+F3 Ctrl+Shift+F3 PC-Talkerの音声出力 停止と再開 Ctrl+Alt+F2 Ctrl+Alt+F2 音声スピードを上げる Ctrl+Alt+F7 Ctrl+Alt+Q 音声スピードを下げる Ctrl+Alt+Win+F7 Ctrl+Alt+A 音声の音程を上げる Ctrl+Alt+W Ctrl+Alt+W 音声の音程を下げる Ctrl+Alt+Win+W Ctrl+Alt+S マスターボリュームを上げる Ctrl+Alt+F11 Ctrl+Alt+R マスターボリュームを下げる Ctrl+Alt+Win+F11 Ctrl+Alt+F 音声出力ボリュームを上げる Ctrl+Alt+<sup>^</sup> Ctrl+Alt+E<br>音声出力ボリュームを下げる Ctrl+Alt+Win+<sup>^</sup> Ctrl+Alt+D 音声出力ボリュームを下げる Ctrl+Alt+Win+^ Ctrl+Alt+D 出力先を Windows 既定のデバイスに戻す Ctrl+Alt+Win+F2 Ctrl+Alt+Win+F2 <音声の種類を変更する> メイン音声の名前 前を選択 Ctrl+Alt+Win+R Ctrl+Alt+Win+R メイン音声の名前 次を選択 Ctrl+Alt+Win+F Ctrl+Alt+Win+F 選択したメイン音声で決定 Ctrl+Alt+Win+C Ctrl+Alt+Win+C サブ音声の名前 前を選択 Ctrl+Alt+Win+E Ctrl+Alt+Win+E サブ音声の名前 次を選択 Ctrl+Alt+Win+D Ctrl+Alt+Win+D 選択したサブ音声で決定 Ctrl+Alt+Win+C Ctrl+Alt+Win+C クリップボードの自動読み 切替 Ctrl+Alt+X Ctrl+Alt+C 入力キーの文字を読み上げ 切替 しょうしょう Ctrl+Alt+¥ しょうしょう Ctrl+Alt+V 句点括弧読み 切替 Ctrl+Alt+F5 Ctrl+Alt+F5 記号読み 切替 しょうしゃ Ctrl+Alt+;(セミコロン) communicated Unit のおおし 数字の位取り読み 切替 Ctrl+Alt+O Ctrl+Alt+O 改行の読み方 切替 しょうしょう Ctrl+Alt+:(コロン) しょうしょう Ctrl+Alt+BackSpace 英語読み 切替 Ctrl+Alt+E Ctrl+Alt+F6 カーソル文字の読み方 切替 Ctrl+Alt+F8 Ctrl+Alt+F7 フォネティック読み 切替 しょうしょう Ctrl+Alt+T しょうしょう Ctrl+Alt+F9 上下カーソル移動時の1行読み 切替 Ctrl+Alt+F6 Ctrl+Alt+F6 Ctrl+Alt+\(エンマーク) 変換文字の読み方 切替 Ctrl+Alt+P Ctrl+Alt+/(スラッシュ) ピンディスプレイの使用 切替 Ctrl+Alt+F4 Ctrl+Alt+F4 マウスカーソルの読み上げ 切替 Ctrl+Alt+\_(アンダー) Ctrl+Alt+M マウスカーソル十字線の表示 切替 Ctrl+Alt+Win+\_(アンダー) Ctrl+Alt+Win+M カーソル文字の読み方に関するコマンド PC-Talkerの制御コマンド 音声基本設定に関するコマンド 音声ガイドの設定に関するコマンド なめらか読みの読み方に関するコマンド 日本語変換時の読み方に関するコマンド ピンディスプレイの設定に関するコマンド ユーザー補助に関するコマンド

PC-Talker VDMW Ctrl+Alt+N Ctrl+Alt+N Ctrl+Alt+Q Ctrl+Alt+Win+Q Ctrl+Alt+U Ctrl+Alt+U Ctrl+Alt+V Ctrl+Alt+L Ctrl+Alt+Win+F4 Ctrl+Alt+Win+F4

ウィンドウ名読み Ctrl+Alt+1 Ctrl+Alt+1 タスク一覧読み上げ Ctrl+Alt+2 Ctrl+Alt+2 タスク数読み上げ すいしゃ Ctrl+Alt+B Ctrl+Alt+B とんどのことには こうしょう ステータスバー読み しょうしょう Ctrl+Alt+3 しょうしょう Ctrl+Alt+3 メニューバー読み Ctrl+Alt+4 Ctrl+Alt+4 タスク名読み Ctrl+Alt+5 Ctrl+Alt+5 ツールバー読み Ctrl+Alt+6 Ctrl+Alt+6 ウィンドウ全文読み しょうしょう Ctrl+Alt+Z Ctrl+Alt+2 Ctrl+Alt+.(ピリオド) 情報読み Ctrl+Alt+G Ctrl+Alt+-(マイナス) 選択読み さいしん しゅうしょう Shift いっちょう Shift いっちょう Shift おんちょう 1行読み Ctrl+Alt+J Ctrl+Alt+K 行頭からカーソル手前読み Ctrl+Alt+H Ctrl+Alt+J カーソルから行末読み Ctrl+Alt+K Ctrl+Alt+L カーソル位置から全文読み Ctrl+Alt+F10 Ctrl+Alt+F10 全文読みを途中で停止したいときは、 Shift Shift カーソル位置読み マンファ Ctrl+Alt+F9 Ctrl+Alt+F9 Ctrl+Alt+, (コンマ) コード読み とりつき しょうしょう しょうしょう Ctrl+Alt+I しょうしん Ctrl+Alt+N 識別読み Ctrl+Alt+M Ctrl+Alt+H 点字符号読み Ctrl+Alt+F Ctrl+Alt+X 範囲選択読み いちゃく いちゃく Shift いちゃく Shift いちゃく Shift いちゃく Shift おんちょう 入力キーの読み上げ設定 Ctrl+Alt+\ Ctrl+Alt+V キーボード入力状態読み上げ Ctrl+Alt+/ Ctrl+Alt+ (アンダー) 1行校正読み Ctrl+Alt+Win+J Ctrl+Alt+Win+K 行頭からカーソル手前まで校正読み Ctrl+Alt+Win+H Ctrl+Alt+Win+J カーソルから行末まで校正読み Ctrl+Alt+Win+K Ctrl+Alt+Win+L カーソル位置から校正読み Ctrl+Alt+Win+F10 Ctrl+Alt+Win+F10 クリップボード全文読み Ctrl+Alt+C Ctrl+Alt+8 日本語入力ライン1行読み Ctrl+Alt+J Ctrl+Alt+K 文字入力文章の読み上げコマンド 校正読み クリップボードにコピーされている文章の読み上げ 日本語変換中の読み上げコマンド

日本語入力ライン1行 校正読み Ctrl+Alt+Win+J Ctrl+Alt+Win+K 日本語変換中の校正読み機能

注目文節以降 校正読み Ctrl+Alt+Win+K Ctrl+Alt+Win+L

国語辞典 語釈読み 先頭一致検索 Ctrl+Alt+H Ctrl+Alt+J 日本語変換中の国語辞典検索機能

Ctrl+Alt+テンキー1 Ctrl+Alt+テンキー1 Ctrl+Alt+テンキー2 Ctrl+Alt+テンキー2 Ctrl+Alt+テンキー3 Ctrl+Alt+テンキー3 Ctrl+Alt+テンキー4 Ctrl+Alt+テンキー4 Ctrl+Alt+テンキー6 Ctrl+Alt+テンキー6 Ctrl+Alt+.(ピリオド) Ctrl+Alt+テンキー0 Ctrl+Alt+テンキー0 Ctrl+Alt+A Ctrl+Alt+:(コロン) Escape **Escape** Escape Ctrl+Alt+, (コンマ) Ctrl+Alt+テンキー7 Ctrl+Alt+テンキー7 Ctrl+Alt+テンキー5 Ctrl+Alt+テンキー5 Ctrl+Alt+Win+テンキー0 Ctrl+Alt+Win+テンキー0 Ctrl+Alt+Win+A Ctrl+Alt+テンキー0 Ctrl+Alt+テンキー0<br>Ctrl+Alt+H Ctrl+Alt+J 注目文節読み上げ Ctrl+Alt+H Ctrl+Alt+J 注目文節以降読み上げ Ctrl+Alt+K Ctrl+Alt+L Ctrl+Alt+Win+テンキー0 Ctrl+Alt+Win+テンキー0 注目文節 校正読み Ctrl+Alt+Win+H Ctrl+Alt+Win+J

上の行へ移動 Ctrl+Alt+↑ Ctrl+Alt+↑<br>下の行へ移動 Ctrl+Alt+↓ 下の行へ移動 Ctrl+Alt+↓ Ctrl+Alt+↓ 上端の行へ移動 Ctrl+Alt+Win+↑ Ctrl+Alt+Win+↑ 下端の行へ移動 Ctrl+Alt+Win+↓ Ctrl+Alt+Win+↓ 左の文字へ移動 Ctrl+Alt+← Ctrl+Alt+← 右の文字へ移動 Ctrl+Alt+→ Ctrl+Alt+→ 左端の文字へ移動 Ctrl+Alt+Win+← Ctrl+Alt+Win+← 右端の文字へ移動 Ctrl+Alt+Win+→ Ctrl+Alt+Win+→ 再読み Ctrl+Alt+R Ctrl+Alt+G<br>クリップボードに直前の読み上げをコピー Ctrl+Alt+S Ctrl+Alt+0 クリップボードに直前の読み上げをコピー Ctrl+Alt+S Ctrl+Alt+0 クリップボードに音声ログの全件をコピー Ctrl+Alt+Win+S Ctrl+Alt+Win+0 前の音声ログを読み上げ Ctrl+Alt+PageUp Ctrl+Alt+PageUp 次の音声ログを読み上げ Ctrl+Alt+PageDown マウスカーソル 前のコントロールへ移動 Ctrl+Alt+[ Ctrl+Alt+[ マウスカーソル 次のコントロールへ移動 Ctrl+Alt+] Ctrl+Alt+] マウス左ボタンクリック Ctrl+Alt+@ Ctrl+Alt+@ テンキーモードを次へ切替 ctrl+Alt+Home ctrl+Alt+Home ctrl+Alt+Home テンキーモードを前へ切替 Ctrl+Alt+End Ctrl+Alt+End 《クリップボードカーソルの移動》 上の行へ移動 さんちょう しょうしゃ ランキー8 ランキー8 テンキー8 ランキー8 下の行へ移動 ファイン アンキー2 ランキー2 テンキー2 左の文字へ移動 ファイン アンキー4 ランキー4 テンキー4 右の文字へ移動 アンキー6 ランキー6 ランキー6 ランキー6 上端の行へ移動 ファインスタックス Ctrl+テンキー8 インポープンキー8 下端の行へ移動 Ctrl+テンキー2 Ctrl+テンキー2 左端の文字へ移動 Ctrl+テンキー4 Ctrl+テンキー4 右端の文字へ移動 Ctrl+テンキー6 Ctrl+テンキー6 クリップボード1行読み テンキー0 テンキー0<br>クリップボードカーソル上の文字 識別読みテンキー5 識別読みテンキー5 クリップボードカーソル上の文字 アンチーク 識別読みテンキー5 クリップボード全文読み しゅうしゃ テンキー.(ピリオド) デンキー.(ピリオド)<br>クリップボードの自動読み 切替 しゅうしゃ テンキー9 テンキー テンキー9 クリップボードの自動読み切替 マウスカーソルの音声ガイド 切替 しゅうしょう Ctrl+Alt+(アンダー) ctrl+Alt+M 《マウスカーソルの移動》 上へ移動 ファンキー8 テンキー8 テンキー8 テンキー8 下へ移動 ファンキー2 テンキー2 テンキー2 テンキー2 左へ移動 ファイン ファンキー4 ランキー4 ランキー4 ランキー4 右へ移動 テンキー6 テンキー6 Alt+テンキー8 下へ高速移動 Alt+テンキー2 Alt+テンキー2 左へ高速移動 Alt+テンキー4 Alt+テンキー4 右へ高速移動 Alt+テンキー6 Alt+テンキー6 テンキー マウス操作モードコマンド IME / ATOKの辞書ウィンドウの仮想カーソル操作 音声の出力履歴読み上げコマンド マウス操作コマンド テンキーモード テンキー クリップボード読みモードコマンド

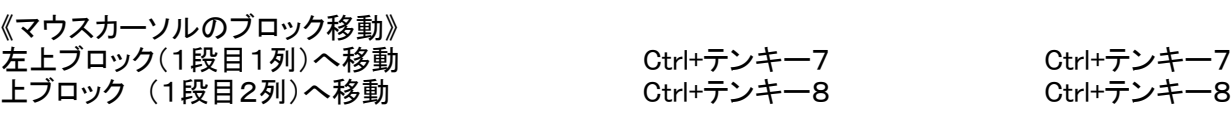

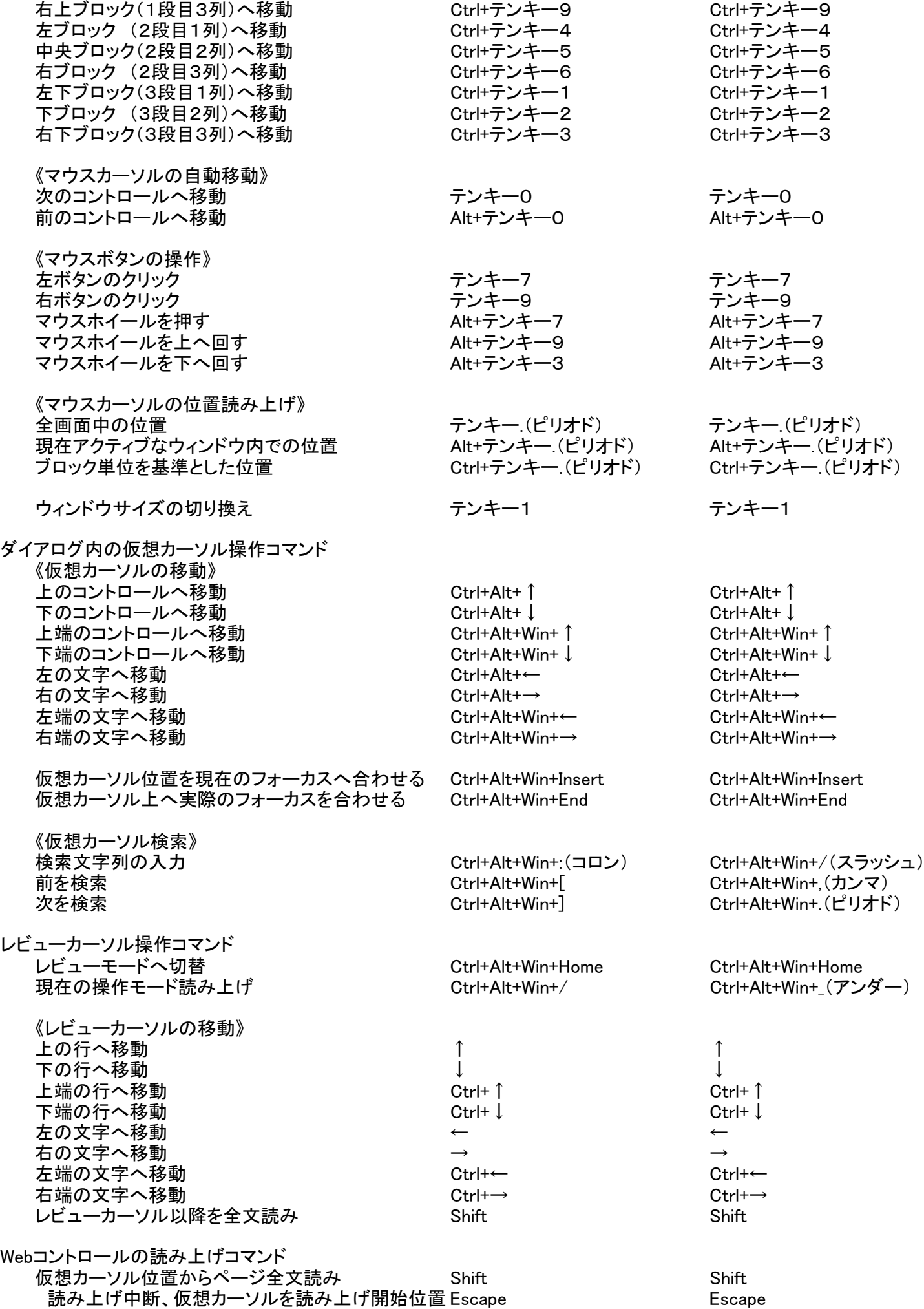

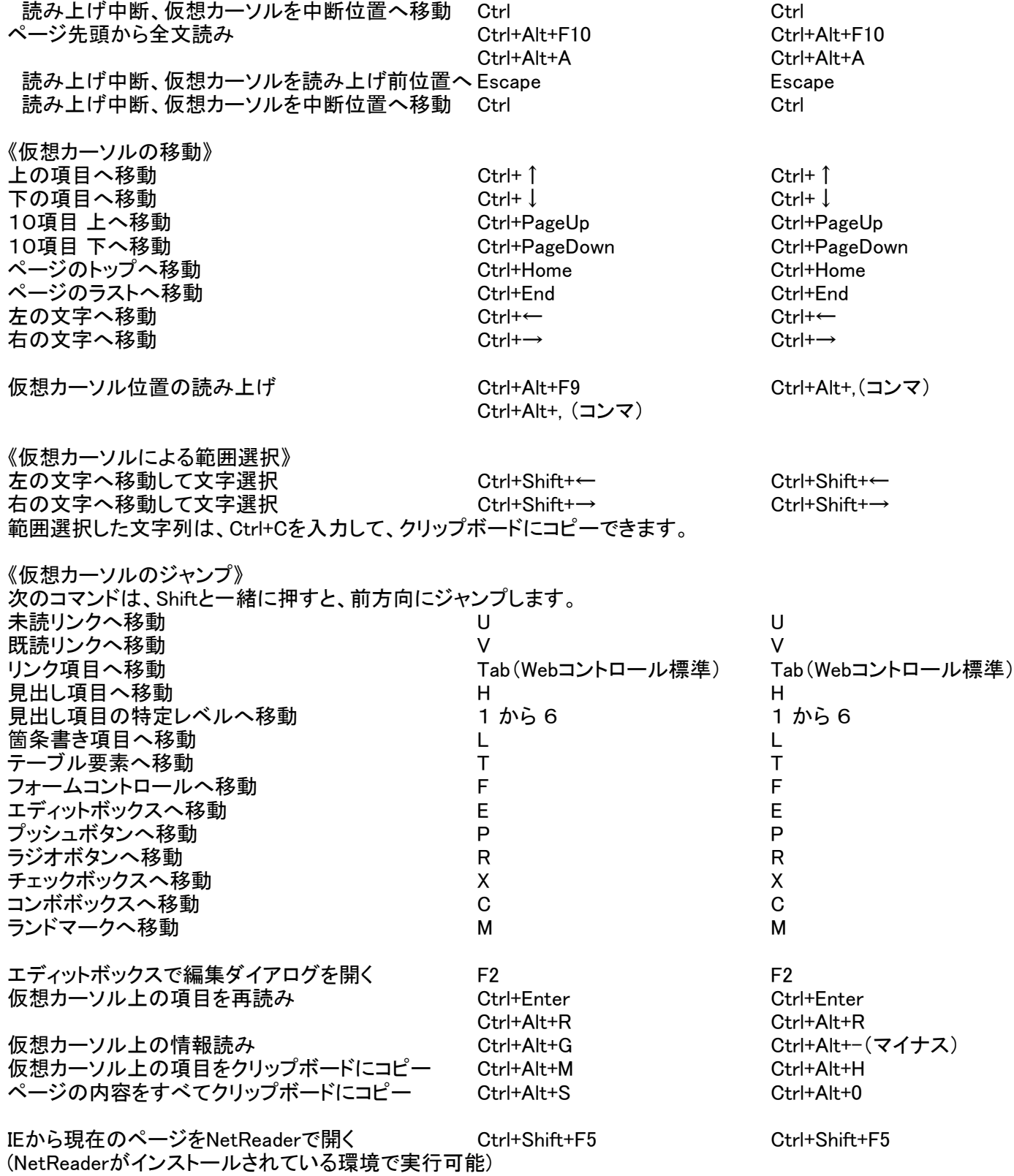

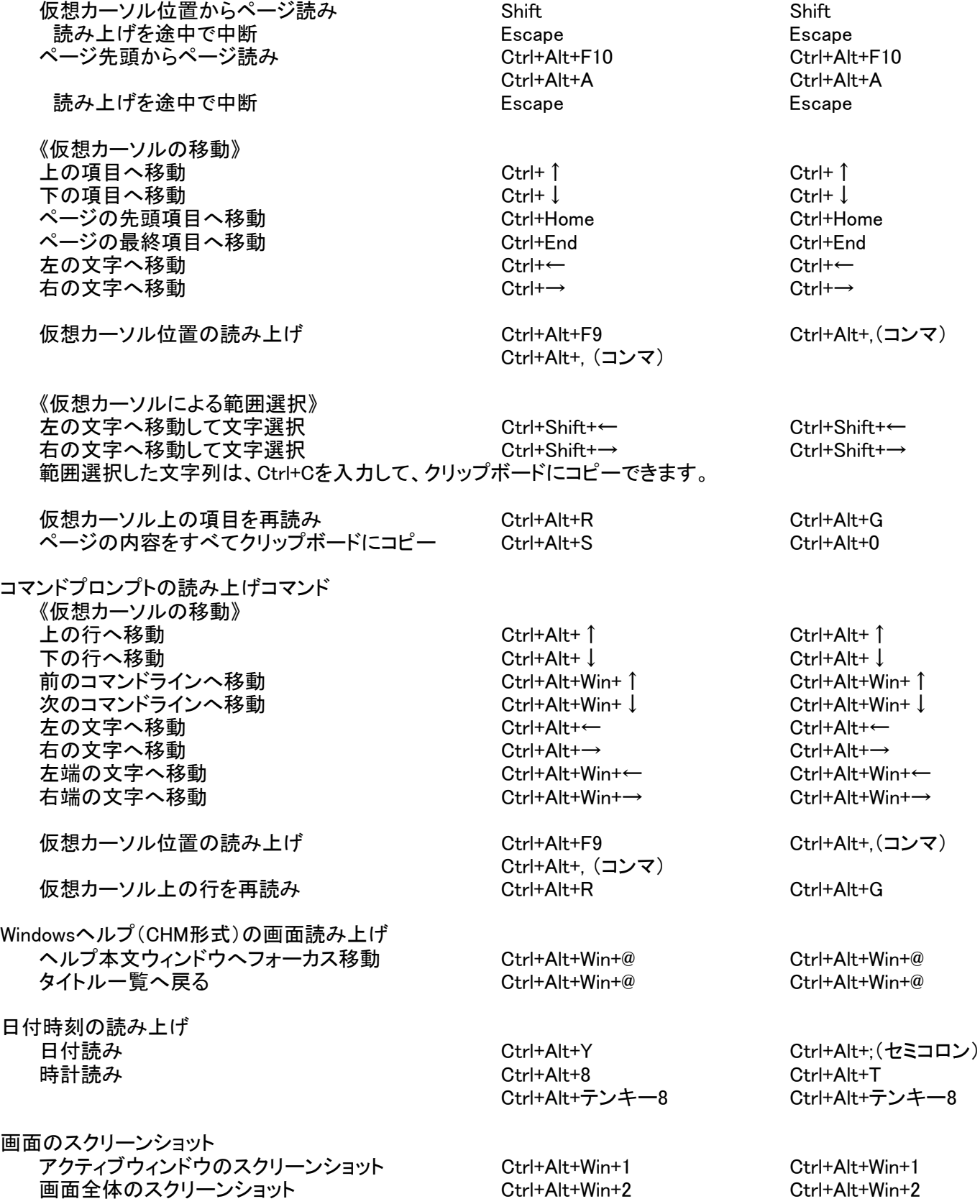